## **Technische Daten Logikmodul SCN-LOG - Technical Data Logic Module SCN-LOG**

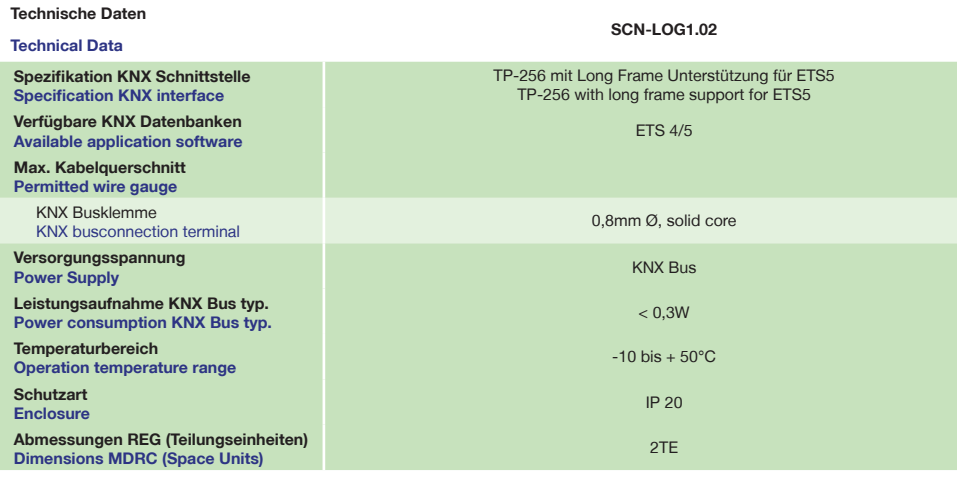

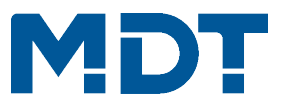

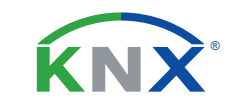

# **TECHNOLOGIES**

**Betriebsanleitung Logikmodul SCN-LOG**

**nur für autorisiertes Elektrofachpersonal**

**Operating Instructions Logic Module SCN-LOG**

**for authorised electricans**

### **Allgemeine Sicherheitshinweise - Important safety notes**

 **Lebensgefahr durch elektrischen Strom - Danger High Voltage**

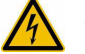

• Das Gerät darf nur von Elektrofachkräften montiert und angeschlossen werden. Beachten sie die länderspezifischen Vorschriften sowie die gültigen KNX-Richtlinien. Die Geräte sind für den Betrieb in der EU zugelassen und tragen das CE Zeichen. **Die Verwendung in den USA und Kanada ist nicht gestattet.**  Installation and commissioning of the device only be carried out by authorised electricans. The relevant standards,

directives, regulations and instructions must be observed. The devices are approved for use in the EU and have the CE mark. **Use in USA and Canada is prohibited.**

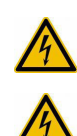

**Anschlussklemmen, Bedien- und Anzeigeelemente Logikmodul SCN-LOG Terminals, Operating and Display Logic Module SCN-LOG**

 **SCN-LOG.02**

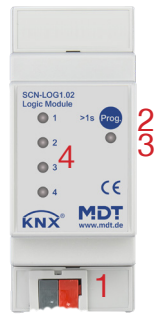

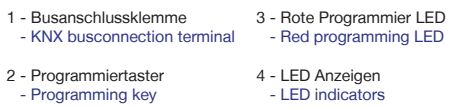

**MDT technologies GmbH** • 51766 Engelskirchen • Papiermühle 1

Tel.: +49-2263-880 • Fax: +49-2263-4588 • knx@mdt.de • www.mdt.de

# **Technische Änderungen und Irrtümer vorbehalten,**

**Abbildungen können abweichen. - ZZLOG102 -**

Stand: 0422

#### **Montage und Anschluss Logikmodul SCN-LOG - Installation Logic Module SCN-LOG**

1. Montieren Sie das Logikmodul auf der Hutschiene. Place the Logic Module on DIN 35mm rail.

2. Schließen Sie das Logikmodul am KNX Bus an. Connect the Logic Module to the KNX bus.

3. Busspannungsversorgung zuschalten. Switch on KNX power supply.

**Anschlussbeispiel SCN-LOG1.02 - Exemplary circuit diagram SCN-LOG1.02**

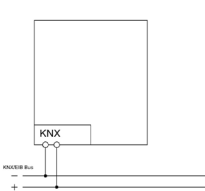

#### **Inbetriebnahme Logikmodul SCN-LOG - Commissioning Logic Module SCN-LOG**

Hinweis: Die Produktdatenbank finden Sie unter www.mdt.de/Downloads.html

Note: Before commisioning please download application software at www.mdt.de/Downloads.html

- 1. Physikalische Adresse vergeben und Applikationsprogramm in der ETS erstellen.
- Assign the physical address and set parameters with the ETS.
- 2. Laden Sie die Physikalische Adresse und das Applikationsprogramm in das Logikmodul.

Drücken Sie den Programmiertaster wenn Sie dazu aufgefordert werden.

Upload the physical address and parameters into the Logic Module.

After request press programming button.

3. Die rote LED erlischt nach erfolgreicher Programmierung.

After sucessfull programming the red LED turns off.

### **Beschreibung Logikmodul SCN-LOG - Description Logic Module SCN-LOG**

Das MDT Logikmodul dient zum einfachen und schnellen erstellen von Logiken zur Steuerung von Gebäudefunktionen. Alle Funktionen werden ohne zusätzliche Toolsoftware direkt in der ETS parametriert. Es stehen 24 unabhängige Funktionsblöcke mit allen wählbaren Funktionen zur Verfügung. Zu jeder Funktion kann eine Beschreibung in der ETS hinterlegt werden. Die 4 LEDs auf der Frontplatte können beliebig über Objekte angesteuert werden. Das Logikmodul berechnet anhand von Datum und Uhrzeit (Eingangsobjekte) und dem parametrierten Ort den Sonnenaufgang, Sonnenuntergang und die Abenddämmerung. Zusätzlich stehen folgende Ausgangsobjekte zur Verfügung: Sommer/Winterzeit, Wochentag, Stundentakt, Minutentakt, Tag/Nacht. 24 unabhängige Funktionsblöcke können beliebig mit folgenden Funktionen belegt werden:

- Universallogik mit bis zu 5 Bedingungen **•** Logikgatter (AND/OR/XOR) mit je 8 Eingängen
- Zyklisches Senden/Abfragen von Werten Abfragen/Senden von Werten nach Busspannungswiederkehr
- Speichern von Werten bei Busspannungsausfall **•** Telegrammüberwachung
- Filterfunktionen Multiplexer/Trennwandfunktion
- Formatwandler Temperatur/Wertevergleicher
- Zeitfunktionen Nachlaufsteuerung mit Lüftungsstufe
- Min-/Max-/Mittelwert end and the Universalrechner Universalrechner
- Umwandlung in PWM Telegrammvervielfacher/Sequenzer
- 4 LED für interne und externe Objekte

Das Logikmodul ist zur festen Installation auf einer Hutprofilschiene in Verteilungen vorgesehen.

Die Montage muss in trockenen Innenräumen erfolgen.

The MDT Logic Module is used for fast and easy compilation of logical functions to control building automation systems. All the functions are parametrized directly in the ETS without additionally software tools. There are 24 independent function blocks with arbitrary functions available. For each function a description can be stored in the ETS. The 4 LEDS on the front panel can be controlled optional by objects. According to date, time and location the Logical Modulöe calculates sunset, sunrise and twilight. Additionally there are output objects available for sommer/winter time, day of the week, every hour, every minute, day/night. Inside the independent function blocks these functions can be selected:

- 
- 
- Value storage if the bus voltage fails **•** Monitoring of telegrams
- 
- 
- 
- 
- 
- 4 LEDS on the front can be controlled optional by objects
- The MDT Logic Module is a modular installation device for fixed installation in dry rooms. It fits on DIN 35mm rails in power distribution boards or closed compact boxes.

**Technische Änderungen und Irrtümer vorbehalten, Abbildungen können abweichen.**

- 
- Universal logic with up to 5 conditions Logic gates with (AND,OR/XOR), each with 8 inputs
- Cyclical sending or quering of values Sending or polling of values after bus voltage return
	-
- Filter functions Multiplexer/Partition control
- Converting of data point types Comparison of temperature/values
- Time functions Follow-up control with ventilation
- Min-/Max/Average value Universal calculator
- Converting to PWM Telegram multiplier/sequencer

**MDT technologies GmbH** • 51766 Engelskirchen • Papiermühle 1

Tel.: +49-2263-880 • Fax: +49-2263-4588 • knx@mdt.de • www.mdt.de